# [EINBAUANLEITUNG](https://eberspacher-russia.ru/page/dokumenty) EASYSTART PRO

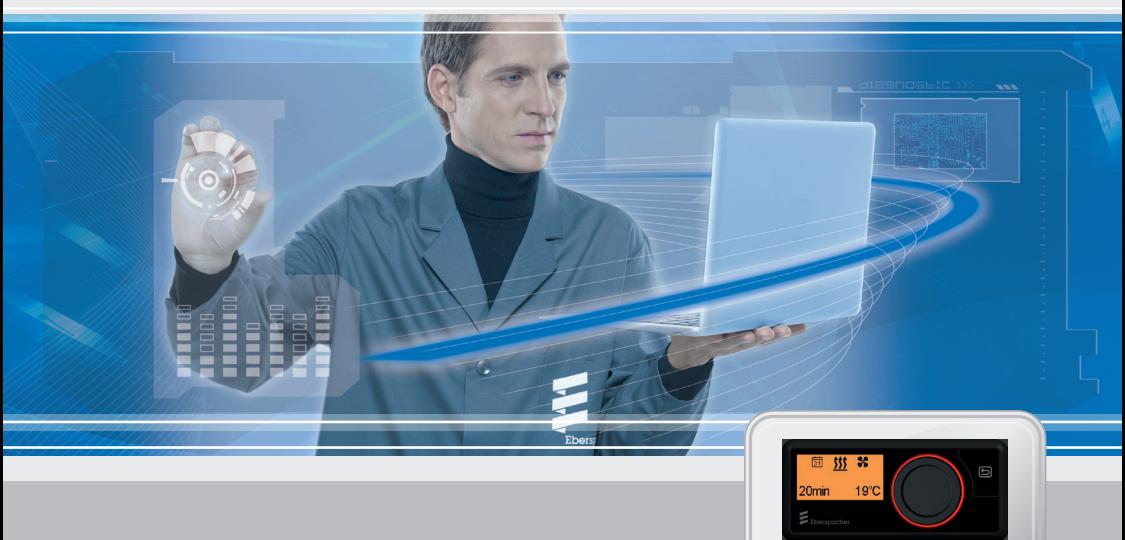

Bedienelement für Eberspächer Standheizungen

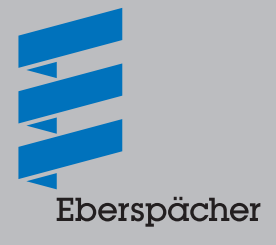

A WORLD OF COMFORT

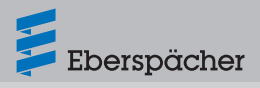

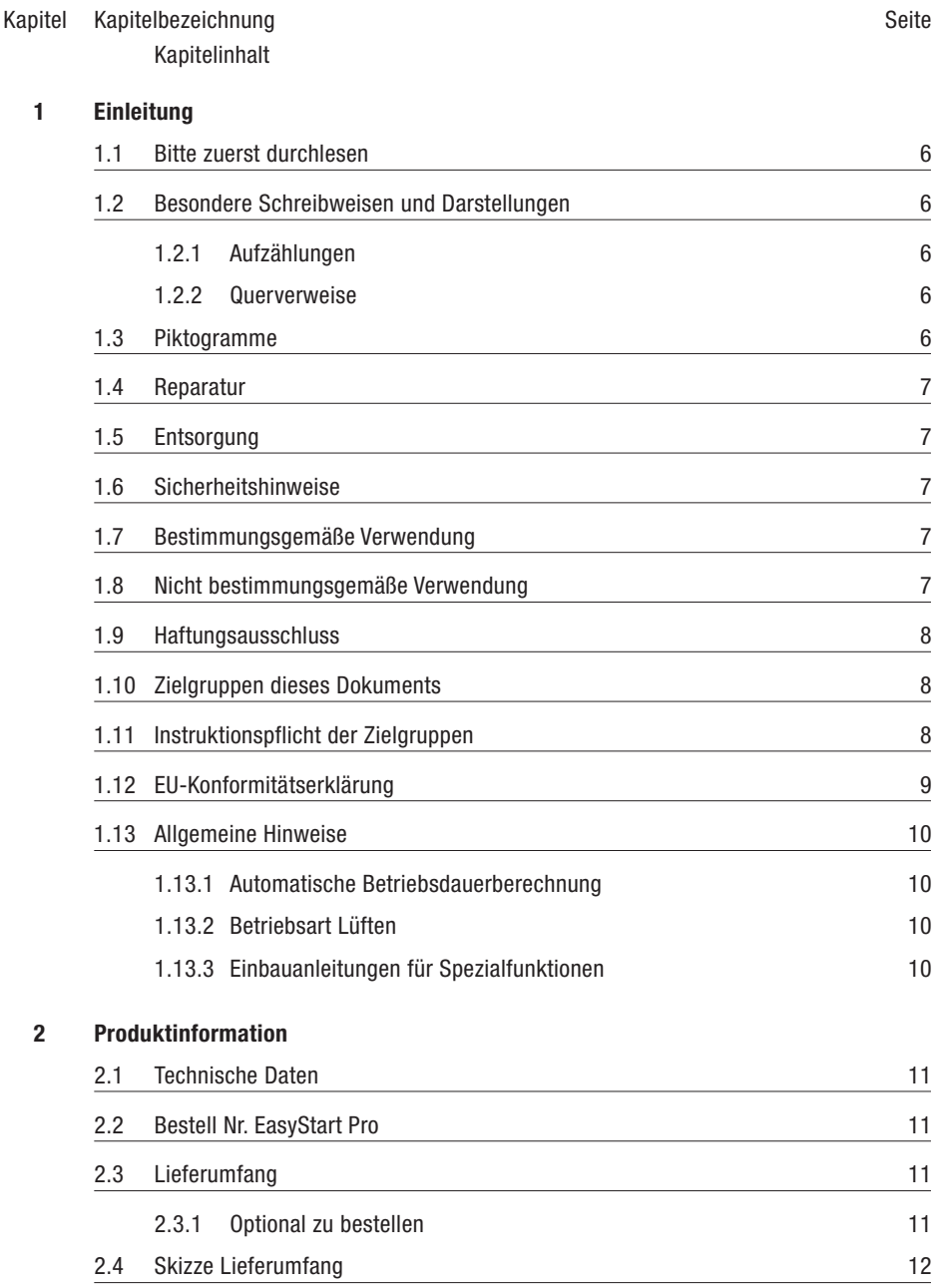

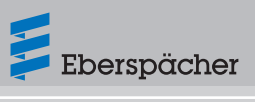

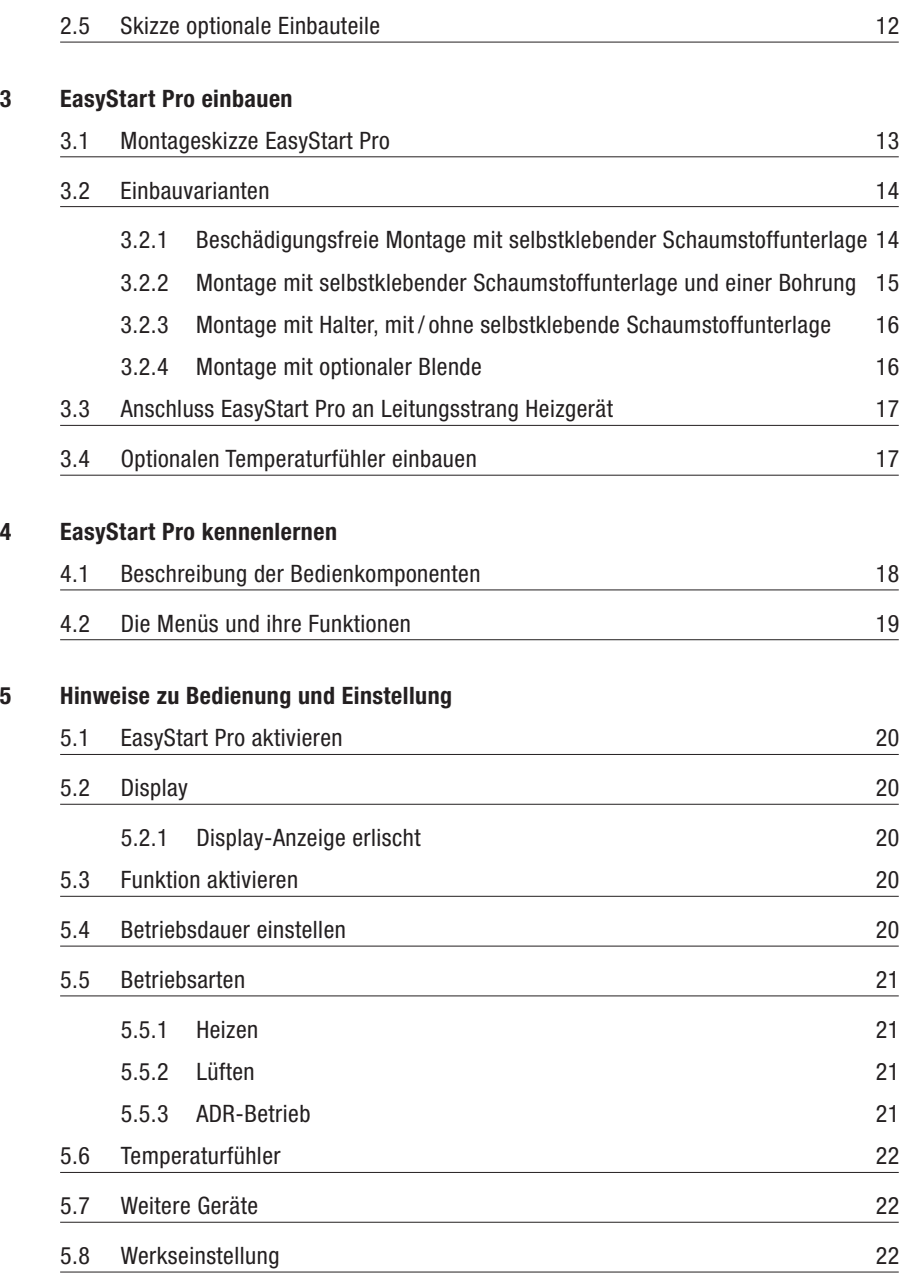

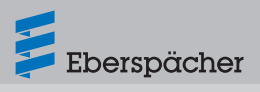

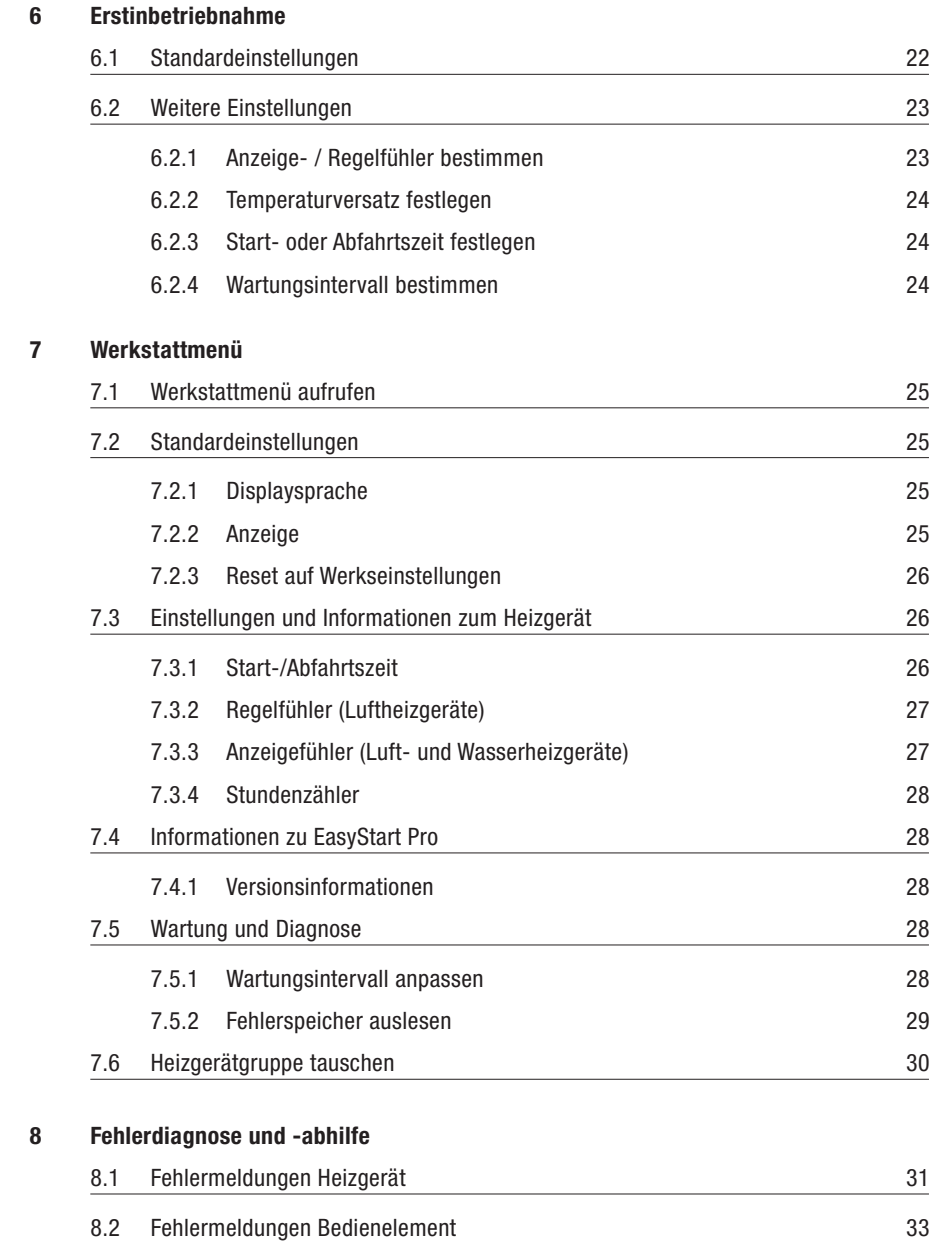

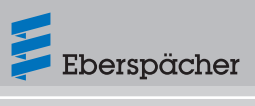

### 9 Schaltplan

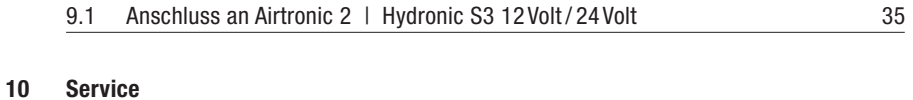

10.1 Technischer Support 36

22.1000.35.2203.0A | DE | 03.2024 5

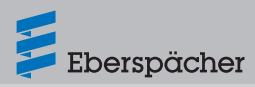

## 1 Einleitung

### 1.1 Bitte zuerst durchlesen

Bevor Sie mit dem Einbau und der Konfiguration beginnen, unbedingt diese Einbauanleitung sorgfältig durchlesen.

Diese Einbauanleitung enthält wichtige Informationen die Sie für den Einbau und die Konfiguration benötigen.

Bitte bewahren Sie diese Einbauanleitung für spätere Nachschlagezwecke sorgfältig auf.

## 1.2 Besondere Schreibweisen und Darstellungen

In diesem Dokument werden unterschiedliche Sachverhalte durch besondere Schreibweisen und Piktogramme hervorgehoben. Bedeutung und entsprechendes Handeln entnehmen Sie den folgenden Beispielen.

### 1.2.1 Aufzählungen

- Dieser Punkt () kennzeichnet eine Aufzählung oder einen Handlungsschritt, eingeleitet durch eine Überschrift.
	- Folgt nach einem "Punkt" ein eingerückter Strich (–), ist diese Aufzählung/ Handlungsschritt dem schwarzen Punkt untergeordnet.

### 1.2.2 Querverweise

Unterstrichener blauer Text kennzeichnet einen Querverweis, der im PDF-Format geklickt werden kann. Die im Text genannte Stelle des Dokuments wird daraufhin angezeigt.

### 1.3 Piktogramme

## **S** Vorschrift!

Dieser Hinweis weist auf eine gesetzliche Vorschrift hin. Wird diese Vorschrift nicht beachtet, führt dies zum Erlöschen der Typgenehmigung und zum Ausschluss von Gewährleistung und Haftung seitens der Firma Eberspächer Climate Control Systems GmbH.

## Gefahr!

"Gefahr" weist auf eine Situation hin, die unmittelbar zum Tod oder zu schweren Verletzungen führen kann, wenn sie nicht gemieden wird.

 $\rightarrow$  Dieser Pfeil zeigt die entsprechenden Maßnahmen auf, um die unmittelbar drohende Gefahr abzuwenden.

## $\sqrt{\Delta}$  Warnung!

"Warnung" weist auf eine Situation hin, die möglicherweise zum Tod oder zu schweren Verletzungen führen kann, wenn sie nicht gemieden wird.

 $\rightarrow$  Dieser Pfeil zeigt die entsprechenden Maßnahmen auf, um die möglicherweise drohende Gefahr abzuwenden.

## Vorsicht!

"Vorsicht" weist auf eine Situation hin, die möglicherweise zu geringfügigen oder leichten Verletzungen oder einem Geräteschaden führen kann, wenn sie nicht gemieden wird.

 $\rightarrow$  Dieser Pfeil zeigt die entsprechenden Maßnahmen auf, um die möglicherweise drohende Gefahr abzuwenden.

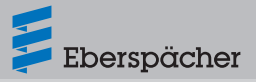

## **H** Hinweis

Dieser Hinweis gibt Ihnen Anwendungsempfehlungen und hilfreiche Tipps für Betrieb, Einbau und Reparatur des Produkts.

### 1.4 Reparatur

Eine Reparatur des Bedienelements EasyStart Pro ist nicht zulässig. Bei Nichtbeachtung erlischt die Gewährleistung, und dies führt zum Haftungsausschluss seitens der Firma Eberspächer Climate Control Systems GmbH.

### 1.5 Entsorgung

Entsorgen Sie das Produkt nur entsprechend den geltenden gesetzlichen Vorschriften.

### 1.6 Sicherheitshinweise

Gefahr!

Unbedingt alle Informationen und Hinweise, insbesondere Sicherheitshinweise in dieser Dokumentation und in der Technischen Beschreibung des Heizgeräts beachten!

- Brand-/Verpuffungsgefahr durch Entzündung. In unmittelbarer Umgebung von brennbaren Gasen, Dämpfen, Flüssigkeiten oder Stäuben kann es beim Betrieb des Heizgeräts zu gefährlichen Situationen kommen.
- $\rightarrow$  Das Bedienelement EasyStart Pro nicht benutzen, wenn sich das angesteuerte Heizgerät in einer Umgebung befindet, in welcher brennbare Gase, Dämpfe, Flüssigkeiten, Stäube oder andere leicht entflammbare Materialien wie trockenes Gras, Laub oder Papier vorhanden sind oder

vorhanden sein könnten.

- Vergiftungsgefahr durch austretende Abgase. In geschlossenen Räumen kann es beim Betrieb des Heizgeräts zu gefährlichen Situationen kommen.
- $\rightarrow$  Das Bedienelement EasyStart Pro nicht benutzen, wenn sich das angesteuerte Heizgerät in geschlossenen Räumen, z. B. in einer Garage oder einem Parkhaus befindet.
- Kurzschlussgefahr durch eindringende Feuchtigkeit. Das Eindringen von Feuchtigkeit in das Empfangsteil des EasyStart Pro kann zu gefährlichen Situationen führen.
- $\rightarrow$  Das Empfangsteil des EasyStart Pro keiner Feuchtigkeit aussetzen, um das Risiko eines elektrischen Kurzschlusses bzw. einer Beschädigung zu verringern.

### 1.7 Bestimmungsgemäße Verwendung

Das Bedienelement EasyStart Pro dient zur Auswahl der Betriebsart, zum Einstellen der Betriebsdauer, zum Vorwählen der Einschaltzeit und zum Ein- / Ausschalten eines im Fahrzeug eingebauten Heizgeräts und / oder Zusatzgerätes.

### 1.8 Nicht bestimmungsgemäße Verwendung

- Die Verwendung des Bedienelements EasyStart Pro außerhalb der vom Hersteller angegebenen bestimmungsgemäßen Verwendung ist nicht zulässig.
- $\rightarrow$  Das Bedienelement EasyStart Pro nur gemäß der bestimmungsgemäßen

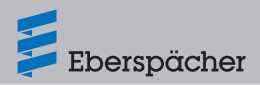

Verwendung einsetzen.

- Das Bedienelement EasyStart Pro nicht verwenden, wenn durch eine Fehlfunktion eine Gefährdung und / oder ein Sachschaden entstehen kann.
- Das Bedienelement EasyStart Pro nicht verwenden, wenn anzunehmen ist, dass ein gefahrloser Betrieb des angesteuerten Heizgeräts nicht gewährleistet ist.
- $\rightarrow$  Alle Maßnahmen treffen, um eine unbeabsichtigte Wiederinbetriebnahme auszuschließen.

### 1.9 Haftungsausschluss

Der Hersteller haftet nicht für Schäden, die durch nicht bestimmungsgemäße Verwendung oder falsche Bedienung verursacht werden. Bei Nichtbeachtung der Sicherheitshinweise erlischt die Gewährleistung, und dies führt zum Haftungsausschluss seitens der Firma Eberspächer Climate Control Systems GmbH.

## 1.10 Zielgruppen dieses Dokuments

Dieses Dokument richten sich an folgende Zielgruppen:

### Fachwerkstatt

Die Zielgruppe "Fachwerkstatt" umfasst alle von Eberspächer geschulten Werkstätten, die Heiz- oder Klimageräte sowie deren Bedienelemente, Zubehör und Ersatzteile von Eberspächer oder vom Handel ankaufen und diese im Auftrag eines Endanwenders einbauen, reparieren oder warten.

### Montagebetrieb

Die Zielgruppe "Montagebetrieb" umfasst

alle von Eberspächer geschulten Unternehmen, die Heiz- oder Klimageräte sowie deren Bedienelemente, Zubehör und Ersatzteile von Eberspächer ankaufen und diese im Auftrag eines anderen Unternehmens (üblicherweise des Automobil- / Aufbauherstellers) einbauen, reparieren oder warten.

### Endanwender

Die Zielgruppe "Endanwender" umfasst alle natürlichen Personen, die ein Heiz- oder Klimagerät mit Hilfe eines Bedienelementes bedienen, unabhängig davon, ob sie als Verbraucher oder im Rahmen ihrer beruflichen Tätigkeit handeln.

## 1.11 Instruktionspflicht der Zielgruppen

Jede genannte Zielgruppe muss ihrer Instruktionspflicht uneingeschränkt nachkommen. Die Instruktionspflicht bezieht sich auf die Weiterreichung von technischen Dokumenten.

Als technische Dokumente gelten alle Dokumente, die für Einbau, Betrieb, Bedienung, Wartung oder Reparatur von Heiz- oder Klimageräten sowie deren Bedienelementen, Zubehör und Ersatzteilen von Eberspächer publiziert werden.

## **H** Hinweis

- Sofern im Folgenden nicht ausdrücklich festgelegt, kann die Weitergabe der technischen Dokumente in gedruckter Form, auf einem Datenträger oder per Internet-Download erfolgen.
- Aktuelle technische Dokumente sind über die Eberspächer Website per Download

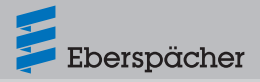

verfügbar.

#### Verantwortung des Montagebetriebs

Der Montagebetrieb muss folgende technische Dokumente an das beauftragende Unternehmen weiterreichen, mit der Verpflichtung zur Weiterreichung an den Endanwender:

- Technische Beschreibung
- Bedienungsanleitung

#### Verantwortung der Fachwerkstatt

Die Fachwerkstatt muss folgende technische Dokumente an den Endanwender weiterreichen, auch wenn sie einen Subunternehmer beauftragt:

- Technische Beschreibung
- Bedienungsanleitung

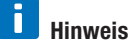

Die genannten Zielgruppen müssen sicherstellen, dass die vom Hersteller erstellten Bedienungsanleitungen zum Produkt dem Endanwender in gedruckter Form und in seiner Landessprache zur Verfügung gestellt werden. Gegebenenfalls kann dies eine Kurzform der ausführlichen Bedienungsanleitung sein, die dem Produkt zusätzlich auf einem Datenträger beiliegt oder zum Download im Internet zur Verfügung steht.

### 1.12 EU-Konformitätserklärung

Hiermit erklären wir, dass das Bedienelement in der von uns in Verkehr gebrachten Ausführung den zutreffenden Bestimmungen folgender EU-Richtlinie entspricht.

EU-Richtlinie 2014/30/EU

 $\epsilon$ 

Unter www.eberspaecher.com kann im Downloadcenter die vollständige Konformitätserklärung eingesehen und heruntergeladen werden.

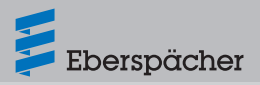

## 1.13 Allgemeine Hinweise

## 1.13.1 Automatische

### Betriebsdauerberechnung

Um bei einem Wasserheizgerät die Funktion Automatische Betriebsdauerberechnung nutzen zu können, ist es erforderlich den als Option erhältlichen Temperaturfühler zu verwenden. Bestell-Nr. Temperaturfühler siehe Seite 11, Einbau siehe Seite 17.

## **H** Hinweis

Bei Luftheizgeräten ist die automatische Betriebsdauerberechnung nicht möglich.

### 1.13.2 Betriebsart Lüften

In dieser Betriebsart wird bei Wasserheizgeräten das Gebläse des Heizgeräts direkt und unter Umgehung des Heizbetriebes angesteuert. Wird das Symbol  $\clubsuit$  nicht angezeigt, ist die Funktion Lüften für das Heizgerät nicht vorgesehen.

### 1.13.3 Einbauanleitungen für Spezialfunktionen

In dieser Einbauanleitung ist die Standardkonfiguration beschrieben. Für eine erweiterte Konfiguration von EasyStart Pro und für Spezialfunktionen wie z. B. Kombinationen mit verschiedenen EasyStart Bedienelementen, Einbau in ADR-Fahrzeuge, Bedienung von Heizgerät und Zusatzgerät usw. steht die Einbauanleitung Plus "Sonderfunktionen und Diagnose" im Eberspächer Service-Portal zur Ansicht und zum Download bereit.

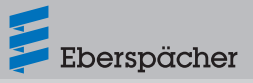

## 2 Produktinformation

### 2.1 Technische Daten

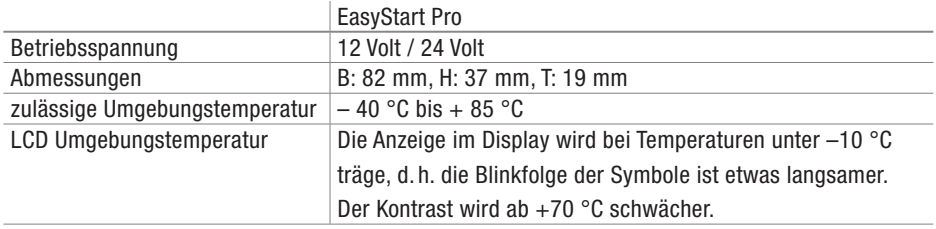

### 2.2 Bestell Nr. EasyStart Pro

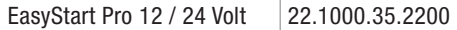

## 2.3 Lieferumfang

Skizze siehe Seite 12.

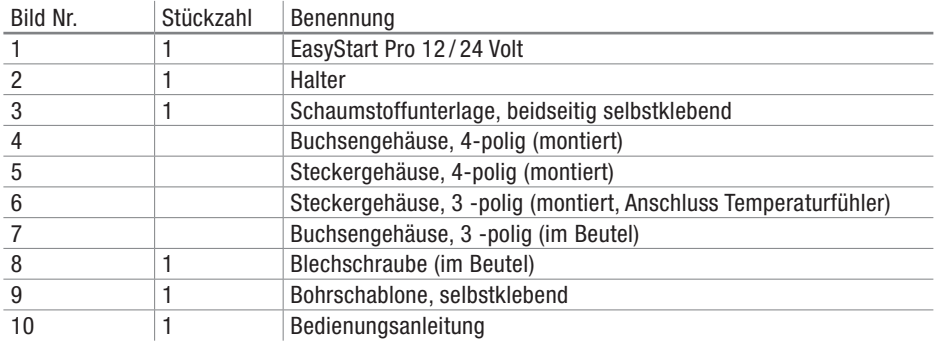

### 2.3.1 Optional zu bestellen

Skizze optionale Einbauteile siehe Seite 12.

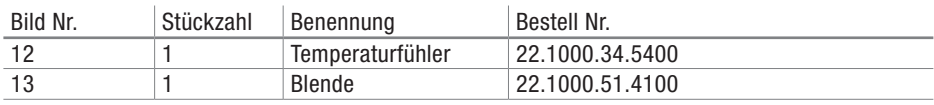

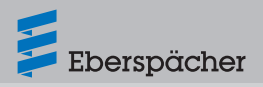

### 2.4 Skizze Lieferumfang

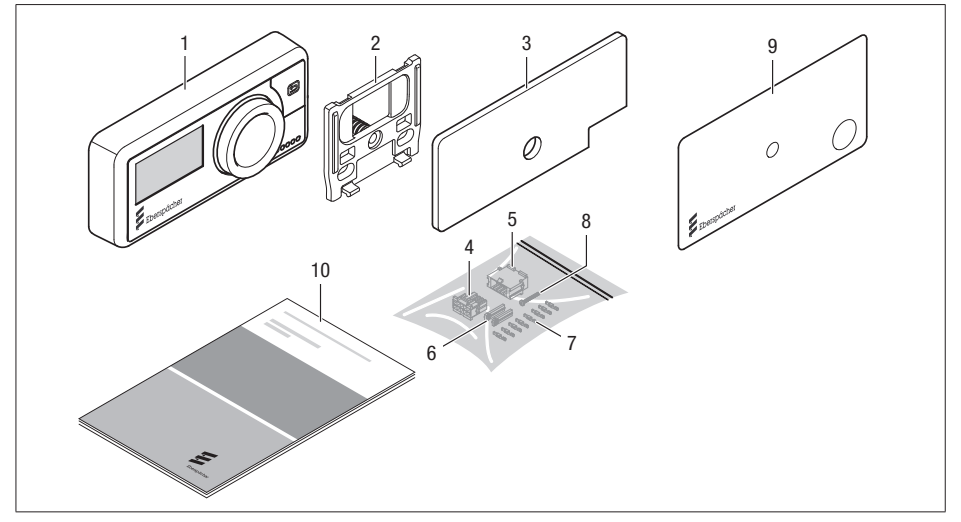

### Legende siehe Seite 11

### 2.5 Skizze optionale Einbauteile

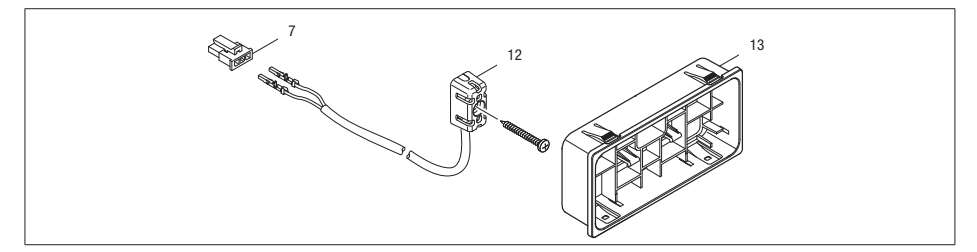

Legende siehe Seite 11

## Hinweis

 Bei Luftheizgeräten ist ein zusätzlicher Temperaturfühler nicht zwingend erforderlich. Der Temperaturfühler, der im Heizgerät verbaut ist und die Temperatur im Fahrzeuginnenraum regelt, wird auch für die Temperaturanzeige bei EasyStart Pro verwendet.

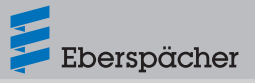

## EasyStart Pro einbauen

## 3.1 Montageskizze EasyStart Pro

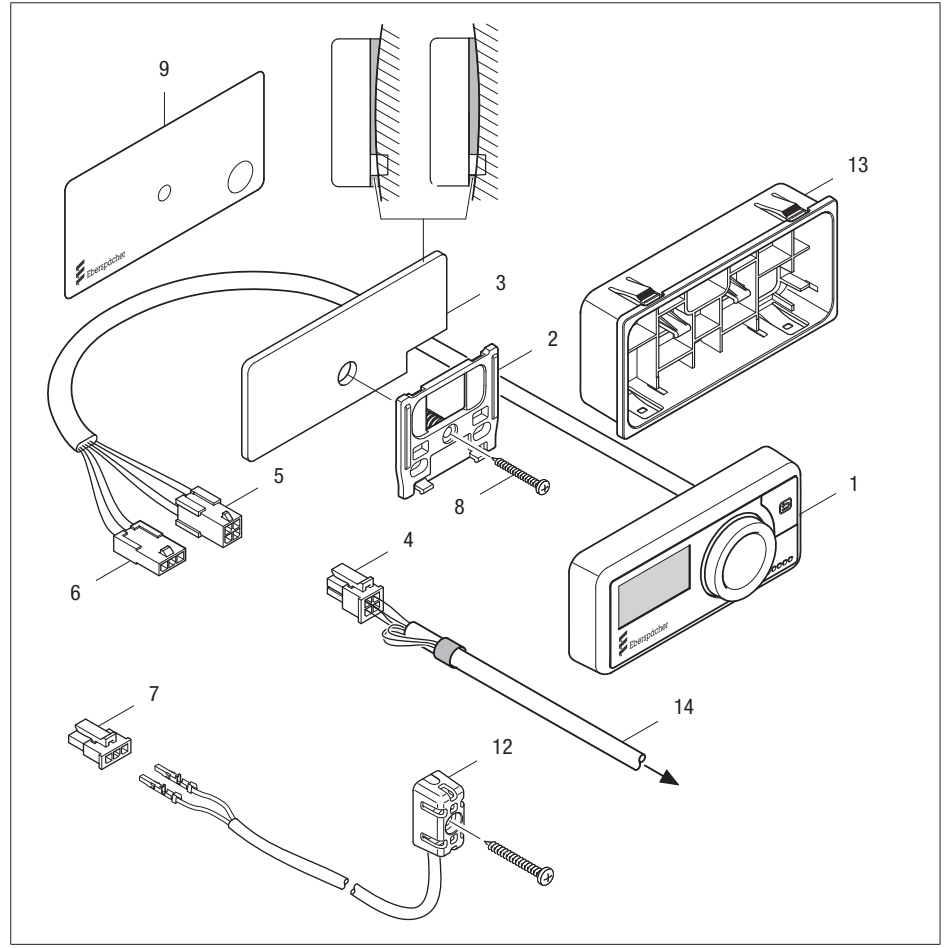

Legende siehe Seite 11

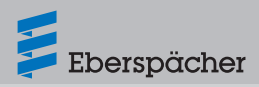

## 3.2 Einbauvarianten

EasyStart Pro kann mit den Montageteilen des Lieferumfangs auf drei Arten montiert werden. Mit der optionalen Blende ist eine vierte Montageart möglich.

- 1. Beschädigungsfreie Montage mit der selbstklebenden Schaumstoffunterlage auf dem Armaturenbrett. Die Anschlussleitung ist sichtbar.
- 2. Montage mit der selbstklebenden Schaumstoffunterlage und einer Bohrung im Armaturenbrett. Die Anschlussleitung ist unsichtbar.
- 3. Montage mit Halter, mit oder ohne selbstklebende Schaumstoffunterlage. Für die befestigung des Halters und die Leitungsdurchführung sind zwei Bohrungen notwendig.
- 4. Montage mit optionaler Blende. Zum Einbau der Blende ist im Armaturenbrett ein Ausschnitt zu erstellen. Angaben zu den Abmessungen des Ausschnitts und der zulässigen Wandstärke siehe Seite 16.

# Vorsicht!

### Beschädigung nicht sichtbarer Bauteile.

Beim Bohren der Anschluss- und Befestigungsbohrungen oder beim Anfertigen des Ausschnitts der Blende in das Armaturenbrett können dahinter liegende, nicht sichtbare Bauteile beschädigt werden.

 $\rightarrow$  Prüfen, ob der Raum hinter dem Einbauplatz frei von Bauteilen ist.

## **H** Hinweis

- EasyStart Pro nur im Fahrzeuginnenraum einbauen.
- Die Sicherung Bedienung 5 A erst nach Abschluss aller Arbeiten in den Sicherungshalter einsetzen.

EasyStart Pro an einem geeigneten Platz am Armaturenbrett, im Sichtbereich des Fahrers montieren und entsprechend der Skizze auf Seite 13 und dem Schaltplan ab Seite 35 anschließen.

### 3.2.1 Beschädigungsfreie Montage mit selbstklebender Schaumstoffunterlage

Zur Montage der EasyStart Pro muss am Armaturenbrett keine Bohrung oder Ausschnitt eingebracht werden.

Deshalb für den Einbau an der Geräterückseite, unterhalb der Anschlussleitung, durch Ausbrechen des Gehäuseteils im Rahmen eine Öffnung herstellen.

## Vorsicht! Geräteschaden beim Ausbrechen eines Geräteteils.

Zum Ausbrechen des Gehäuseteils eine Zange benutzen und die Rahmenlasche immer nach oben, zur Geräterückwand hin, ausbrechen.

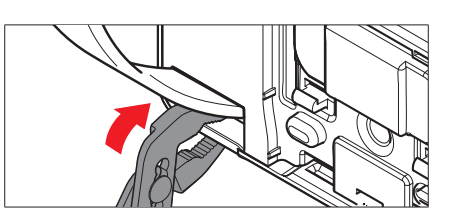

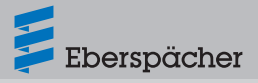

 Montageplatz und Geräterückwand müssen staub- und fettfrei sein. Beide mit geeigneten Mitteln reinigen.

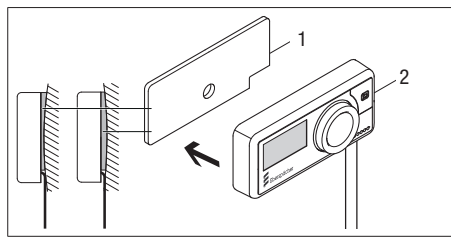

- 1 Schaumstoffunterlage
- 2 EasyStart Pro
- Schutzfolie auf der Rückseite der Schaumstoffunterlage abziehen und Unterlage am Montageplatz ankleben.
- Schutzfolie auf der Vorderseite der Schaumstoffunterlage abziehen.
- Anschlussleitung in den Durchbruch im Gehäuse eindrücken und nach unten führen.
- EasyStart Pro bündig auf die Schaumstoffunterlage kleben.
- Anschlussleitung zum Kabelbaum Heizgerät führen und anschließen.

### 3.2.2 Montage mit selbstklebender Schaumstoffunterlage und einer Bohrung

Zur Montage der EasyStart Pro muss am Armaturenbrett eine Bohrung mit  $\emptyset$  12 mm gesetzt werden.

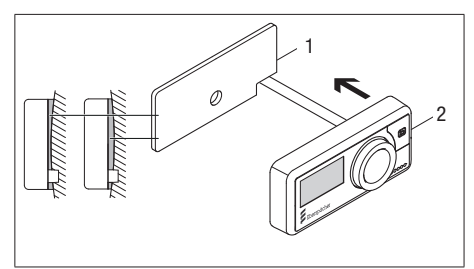

- 1 Schaumstoffunterlage
- 2 EasyStart Pro
- Zum Positionieren und setzen der Bohrung ø 12 mm die mitgelieferte, selbstklebende Bohrschablone verwenden.
- Bohrung ø 12 mm setzen, Bohrschablone entfernen und Bohrung entgraten.
- Montageplatz und Geräterückwand müssen staub- und fettfrei sein. Beide mit geeigneten Mitteln reinigen.
- Schutzfolie auf der Rückseite der Schaumstoffunterlage abziehen und Unterlage am Montageplatz ankleben.

#### h **Hinweis**

Die Bohrung am Armaturenbrett befindet sich im Ausschnitt der Schaumstoffunterlage.

- Schutzfolie auf der Vorderseite der Schaumstoffunterlage abziehen.
- Anschlussleitungen durch die Bohrung führen und EasyStart Pro bündig auf die Schaumstoffunterlage kleben.
- Anschlussleitung zum Kabelbaum Heizgerät führen und anschließen.

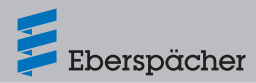

### 3.2.3 Montage mit Halter, mit/ ohne selbstklebende Schaumstoffunterlage

Zur Montage der EasyStart Pro müssen am Armaturenbrett zwei Bohrungen gesetzt werden.

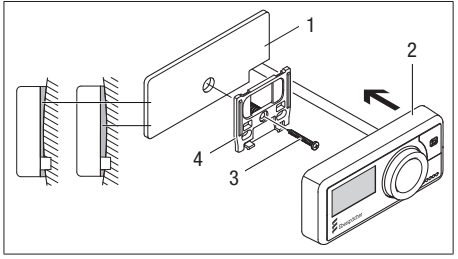

- 1 Schaumstoffunterlage
- 2 EasyStart Pro
- 3 Befestigungsschraube
- 4 Halter
- Zum Positionieren des Geräts und setzen der beiden Bohrungen ø 6 mm und ø 12 mm die mitgelieferte, selbstklebende Bohrschablone verwenden.

#### n **Hinweis**

Die Bohrschablone nach dem Bohren entfernen.

- Bohrungen entgraten.
- Zum Ausgleich von Unebenheiten kann bei Bedarf die Schaumstoffunterlage verwendet werden. Hierzu die Schutzfolie auf der Rückseite abziehen und die Schaumstoffunterlage am gereinigten Einbauplatz ankleben.
- Den Halter mit Spreizdübel in die Bohrung ø 6 mm einsetzen.
- Den Halter ausrichten, an der Schaumstoffunterlage anpressen und mit der Befestigungsschraube im Spreizdübel befestigen.
- Anschlussleitungen der EasyStart Pro durch die Bohrung ø 12 mm führen.
- EasyStart Pro in den Halter einclipsen.
- Anschlussleitungen zum Kabelbaum Heizgerät führen und anschließen.

### 3.2.4 Montage mit optionaler Blende

Bestell-Nr.: 22.1000.51.4100

Wird ein vorhandenes Bedienelement gegen die EasyStart Pro ausgetauscht, muss eventuell die optionale Blende zur Montage der EasyStart Pro verwendet werden. Die Montage der Blende erfolgt ohne Befestigungselemente durch Einclipsen in einen Ausschnitt im Armaturenbrett.

#### m Hinweis

Der im Lieferumfang EasyStart Pro enthaltene Halter, die Befestigungsschraube, die Schaumstoffunterlage und die Bohrschablone werden bei Einbau mit Blende nicht benötigt.

 Wenn nicht schon vorhanden, im Armaturenbrett ein Rechteck (B=84,5 mm, H=40 mm) ausschneiden.

## Hinweis

Die zulässige Wandstärke beachten, siehe Skizze.

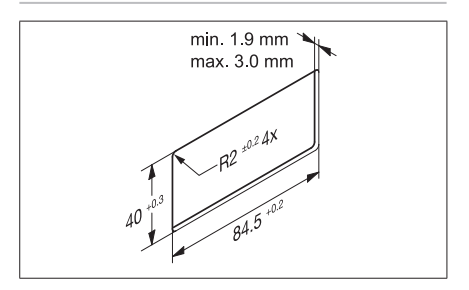

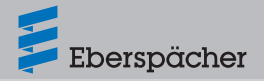

 Blende bis zum Anschlag in das Armaturenbrett einsetzen.

Der rechteckige Durchbruch (1) für die Anschlussleitungen EasyStart Pro muss sich unten rechts befinden.

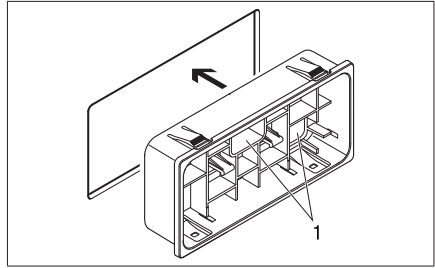

- 1 Kabeldurchführung
- Anschlussleitungen durch den Durchbruch führen.
- EasyStart Pro in die Blende einsetzen und drücken, bis das Bedienelement in den Halteclips (1) einrastet.

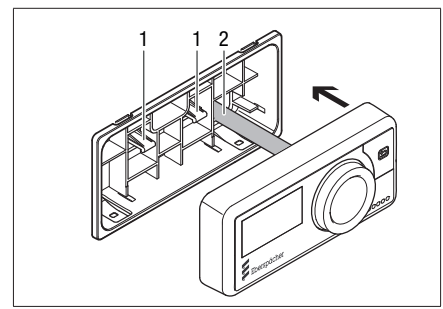

- 1 Halteclips
- 2 Anschlussleitung
- Anschlussleitungen zum Kabelbaum Heizgerät führen und anschließen.

## 3.3 Anschluss EasyStart Pro an Leitungsstrang Heizgerät

4-poliges Steckergehäuse -XS1 vom Leitungsstrang EasyStart Pro mit 4-poligem Buchsengehäuse -XB1 vom Leitungsstrang Heizgerät (14) verbinden.

## 3.4 Optionalen Temperaturfühler einbauen

- Den Temperaturfühler mit der beiliegenden Schraube im Fahrzeuginnenraum so befestigen, dass die repräsentative Innenraumtemperatur gemessen wird.
- Empfehlung: Den Temperaturfühler in der Mittelkonsole in Höhe der Sitzfläche einbauen.
- 3-poligen Stecker vom Leitungsstrang Raumtemperaturfühler in das 3-polige Buchsengehäuse am Leitungsstrang EasyStart Pro einstecken.

## Hinweis

- Den Temperaturfühler nicht im Einstrahlungsbereich der Sonne, in der Nähe von Ausströmdüsen der Fahrzeugheizung und nicht im Fußraum platzieren.
- Schaltplan siehe Seite 35.

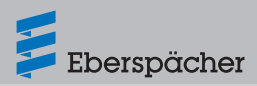

## 4 EasyStart Pro kennenlernen

EasyStart Pro hat eine einfache Bedienstruktur. Mit nur einem Bedienknopf werden alle Einstellungen, Funktionen und Parameter gesteuert.

## 4.1 Beschreibung der Bedienkomponenten

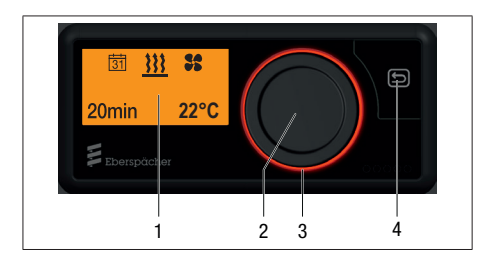

### 1 Display

Das Display zeigt folgende Parameter:

- Aktueller Betriebszustand
- Aktuelle Temperatur im Innenraum
- **Betriebsmodus**
- **Timerplätze**
- **Einstellungen**
- **Fehlercodes**

### 2 Bedienknopf

- Der Bedienknopf dient der Bedienung, Auswahl und Programmierung aller Funktionen und Werte von EasyStart Pro. Der Bedienknopf kann gedreht und gedrückt werden.
	- Drehen wählt einen Wert/eine Funktion innerhalb eines Menüs aus.
	- Drehen nach rechts erhöht einen Wert oder wählt den jeweils rechts stehenden Menüpunkt aus.
	- Drehen nach links verringert einen Wert oder wählt den jeweils links stehenden

Menüpunkt aus.

- Drücken bestätigt den jeweils blinkenden Menüpunkt oder den Wert im Display.
- Wenn sich EasySart Pro im Schlafmodus befindet (Display AUS), bewirkt Drücken oder Drehen die Wiederaufnahme des aktiven Modus. Bei ausgeschaltetem Heizgerät wird die Startanzeige dargestellt. Erfolgt keine Bedieneingabe, wird vor dem Übergang in den Schlafmodus ein Übersichtsbildschirm angezeigt.
- Bei laufendem Heizgerät wird der jeweils letzte Bildschirm angezeigt.

## **H** Hinweis

- Durch LONGPRESS (min. 2 Sek.) werden alle angeschlossenen Heizgeräte sofort in Betrieb genommen. Die Standardbetriebsdauer ist dabei ab Werk auf 30 Minuten eingestellt.
- **Im Betrieb bewirkt LONGPRESS (min. 2 Sek.)** das sofortige Ausschalten aller angeschlossenen Heizgeräte.
- Wird die Klemme 58 mit Spannung versorgt, wird der Schlafmodus nicht aktiviert.

### 3 LED-Ring

- Der LED- Ring mit seinen verschiedenen Farben dient als Statusanzeige des Betriebsmodus.
	- Roter Ring: Heizbetrieb
	- Blauer Ring: Lüfterbetrieb
	- Oranger Ring: Restwärmebetrieb
	- Weißer Ring: Systemkonfiguration
	- Rot blinkender Ring: Fehler in einem der angeschlossenen Heizgeräte oder in EasyStart Pro

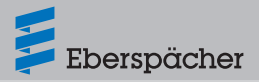

## 4 Taste B BACK

- Die Taste BACK bewirkt den Rück-Schritt zum Menü oder Befehl auf der nächst höheren Ebene.
- Wenn sich EasySart Pro im Schlafmodus befindet (Display AUS), bewirkt das Drücken die Wiederaufnahme des Live-Modus.
	- Sind alle Heizgeräte ausgeschaltet, wird die Startanzeige dargestellt.
	- Bei einem laufenden Heizgerät wird der jeweils letzte Bildschirm angezeigt.

### 4.2 Die Menüs und ihre Funktionen

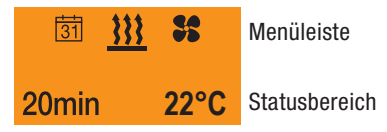

#### Menüleiste

Folgende Menüs stehen in der Menüleiste zur **120 min** Auswahl (Bedienknopf nach rechts drehen):

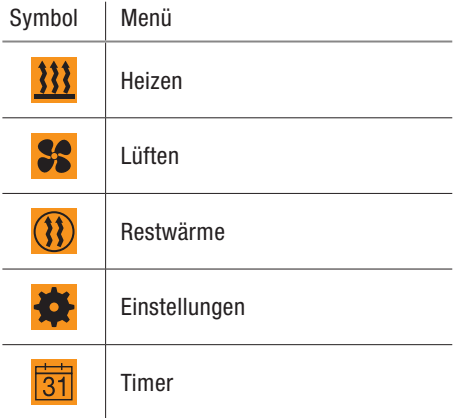

## **H** Hinweis

- $\blacksquare$  Die Funktion Lüften  $\mathbb{S}$  wird nur angezeigt, wenn diese Funktion vom Heizgerät unterstützt wird.
- Bei Fahrzeugen im ADR-Betrieb steht die Timerfunktion  $\frac{1}{31}$  nicht zur Verfügung.

### **Statusbereich**

Bei aktiviertem Menü (Heizen, Lüften, Einstellungen, Timer oder Restwärme) werden im Statusbereich unterschiedliche Informationen angezeigt. Diese werden in den entsprechenden Abschnitten dieser Bedienungsanleitung dargestellt und beschrieben.

#### Eingabebereich

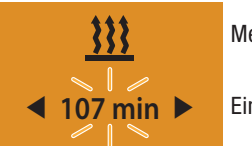

Menüleiste

**Eingabebereich** 

#### Anzeige:

z. B. Heizen EIN / Betriebsdauer 107 Min.

Im Eingabebereich wird das Symbol des ausgewählten Menüpunkts mittig im Display angezeigt. Der dazugehörende Einstellwert blinkt im Eingabebereich und lässt sich mit dem Bedienknopf durch Drehen einstellen und durch Drücken bestätigen.

## 5 Hinweise zu Bedienung und **Einstellung**

## 5.1 EasyStart Pro aktivieren

Ist das Display nicht beleuchtet, muss EasyStart Pro aktiviert werden. Nach Druck auf Bedienknopf oder BACK-Taste **D** wird die Startanzeige angezeigt, anschließend können Sie mit der Bedienung bzw. Einstellung fortfahren.

## 5.2 Display

Das Display ist beleuchtet

- während der Bedienung von EasyStart Pro
- wenn Spannung an Klemme 58 anliegt, beispielsweise bei eingeschalteter Fahrzeugbeleuchtung (optional).
- bei Heizgerät EIN (Display erlischt nach ca 30 Sekunden).

### 5.2.1 Display-Anzeige erlischt

Die Anzeige des Displays erlischt innerhalb von 30 Sekunden, wenn

- **Example 2** keine Einstellung vorgenommen wird.
- kein Heizgerät eingeschaltet ist.
- bei Verwendung von Klemme 58 die Fahrzeugbeleuchtung ausgeschaltet ist.

EasyStart Pro geht danach in den Schlafmodus. Für eine erneute Eingabe muss EasyStart Pro aktiviert werden (siehe oben).

## 5.3 Funktion aktivieren

Das Symbol der zu aktivierenden Funktion wird mittig und blinkend im Display angezeigt.

### Blinkende Funktion / Blinkender Wert

- Blinkende Funktion in der Menüleiste durch Drücken des Bedienknopfs auswählen.
- Blinkenden Wert durch Drehen des Bedienknopfs erhöhen oder verringern. Anschließend durch Drücken bestätigen.

### Einstellungen abbrechen / beenden

Jede Einstellung kann mit der BACK-Taste abgebrochen bzw. beendet werden.

## **H** Hinweis

Einstellungen und Veränderungen müssen immer mit dem Bedienknopf bestätigt werden, sonst gehen sie verloren.

## 5.4 Betriebsdauer einstellen

Die Betriebsdauer kann individuell mit dem Bedienknopf eingestellt werden.

- Drehen nach rechts erhöht die Betriebsdauer.
- Drehen nach links verringert die Betriebsdauer.
- Einstellbereich der Betriebsdauer: min. 10 Minuten bis max. 120 Minuten in Minutenschritten.
- Die Betriebsdauer kann bis zu 720 Min. verlängert werden. Die Eingabe erfolgt ab der 120sten Minute in 60-Min.-Schritten. Hierzu bitte die Einbauwerkstatt kontaktieren.

## **H** Hinweis

- Bei Luftheizgeräten ist zusätzlich Dauerheizbetrieb möglich.
- Die Betriebsdauer für alle angeschlossenen Heizgeräte kann unabhängig voneinander eingestellt werden.

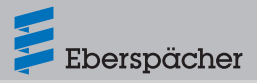

### 5.5 Betriebsarten

### 5.5.1 Heizen

In dieser Betriebsart erwärmt das Heizgerät, abhängig von der Konfiguration, den Fahrzeugmotor über den Kühlflüssigkeitskreislauf sowie den Fahrzeuginnenraum über die Lüftungsklappen.

### 5.5.2 Lüften

In dieser Betriebsart belüftet das Heizgerät den Fahrzeuginnenraum über die Lüftungsklappen mit frischer Außenluft. Die Betriebsart ist möglich, wenn die Funktion von der Heizgerätausführung unterstützt wird (siehe hierzu Technische Beschreibung des Heizgeräts).

#### 5.5.3 ADR-Betrieb

Der ADR-Betrieb ist Fahrzeugen vorbehalten, die gefährliche Güter auf der Straße transportieren (z.B. Tankfahrzeuge).

## **H** Hinweis

- Die ADR-Funktion in EasyStart Pro muss via EasyScan aktiviert werden.
- $\blacksquare$  Im ADR-Betrieb steht die Timerfunktion  $\overline{31}$ nicht zur Verfügung.

#### Luftheizung

- Alle Betriebsarten sind möglich.
- Bedingung: zusätzliche Betätigung des ADR-Tasters, der mit dem Heizgerät verbunden ist (Taster auf Anfrage).

#### Wasserheizung

- Heizbetrieb und Restwärme möglich.
- Bedingung: zusätzliche Betätigung des ADR-Tasters, der mit dem Heizgerät verbunden ist (Taster auf Anfrage).
- Lüften ist nicht möglich.

#### Handlungsschritte bei ADR-Betrieb

 Beim Einschalten des Heizgeräts erscheint folgender Hinweis im Display:

### ADR verriegelt

### ADR-Taste drücken

 ADR-Taster innerhalb von 20 Sek. drücken, um die Verriegelung aufzuheben und das Heizgerät zu starten.

## **H** Hinweis

ADR-Taster so lange betätigen, bis das Heizgerät laut Anzeige EasyStart Pro aktiviert worden ist (ca. 2 Sek.).

- Heizgerät startet mit dem normalen Betrieb.
- Bei Nichtbetätigung des ADR-Tasters innerhalb von 20 Sekunden erscheint folgender Hinweis im Display:

ADR-Taste nicht betätigt

Vorgang wiederholen.

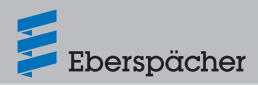

## 5.6 Temperaturfühler

EasyStart Pro verfügt über einen integrierten Temperaturfühler, der die Ermittlung der Innenraumtemperatur übernimmt. Bei der Installation kann darüber hinaus ein externer Temperaturfühler angeschlossen und ins System implementiert werden.

Bei Luftheizgeräten kann der Temperaturfühler, der im Heizgerät verbaut und für die Regelung vorgesehen ist, auch zur Ermittlung der Innenraumtemperatur verwendet werden. Das wird bei der Erstinbetriebnahme durch die einbauende Werkstatt eingerichtet. .

## 5.7 Weitere Geräte

EasyStart Pro erlaubt die gleichzeitige Bedienung von bis zu 4 Heizgeräten oder auch z. B. einer Standklimaanlage. Weiterhin gibt es die Möglichkeit, ein Heizgerät mit einem Gebläse zu kombinieren. Das Gebläse dient dann zur Luftverteilung im Fahrzeuginnenraum. Alle

## 6 Erstinbetriebnahme

Das System muss je nach Anwendungsfall konfiguriert werden. In dieser Einbauanleitung wird die Standardkonfiguration bei der Erstinbetriebnahme beschrieben. Für eine erweiterte Konfiguration von EasyStart Pro und für Spezialfunktionen steht die Einbauanleitung "Spezialfunktionen und Diagnose" im Eberspächer Partnerportal unter https://partner. eberspaecher.com zur Ansicht und zum Download bereit.

angeschlossenen Geräte können gleichzeitig oder unabhängig voneinander betrieben werden.

## **H** Hinweis

In Abhängigkeit vom eingebauten Heizgerät und den Ausstattungsvarianten ist die Anzahl der Symbole und Anzeigen im Display unterschiedlich.

## 5.8 Werkseinstellung

### Timerbetrieb (für alle Heizgeräte)

- Wochentagsgruppe: Mo. Fr.
- Abfahrtszeit: 07:00 Uhr

### Luftheizgeräte

- Betriebsdauer: 30 Minuten
- Sollwerttemperatur: 22 °C / 72 °F

### Wasserheizgeräte

- Betriebsdauer: 30 Minuten
- Max. Betriebsdauer: 60 Minuten

## 6.1 Standardeinstellungen

 Gewünschte Displaysprache durch Drehen des Bedienknopfes auswählen und durch Drücken bestätigen.

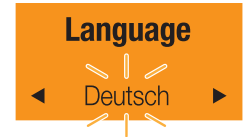

- 12) Uhrzeitformat einstellen
- Durch Drehen des Bedienknopfes zwischen

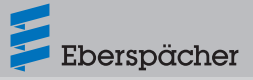

12 h- und 24 h-Format wählen und durch Drücken bestätigen.

- Uhrzeit einstellen:
- Stunde durch Drehen des Bedienknopfes wählen und durch Drücken bestätigen.
- Minute durch Drehen des Bedienknopfes wählen und durch Drücken bestätigen.
- **Workentag einstellen**
- Wochentag durch Drehen des Bedienknopfes wählen und durch Drücken bestätigen.

## **C<sub>2</sub>** Temperaturformat einstellen

- Durch Drehen des Bedienknopfes zwischen Grad Celsius und Grad Fahrenheit wählen und durch Drücken bestätigen.
- 6.2 Weitere Einstellungen

#### 6.2.1 Anzeige- / Regelfühler bestimmen

EasyStart Pro fragt bei der Erstinbetriebnahme, ob ein externer Temperatur-Anzeigefühler bzw. Regelfühler bestimmt werden soll.

### Hinweis

h

Ein externer Temperatur-Anzeigefühler ist optional erhältlich. Zu Einbau und Anbindung an EasyStart Pro siehe Seite 17

 Bei Wasserheizgeräten: Temperatur-Anzeigefühler

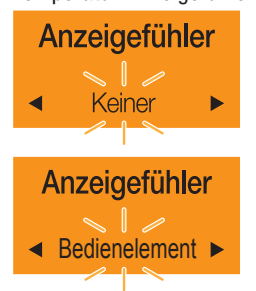

Bei Luftheizgeräten: Regelfühler und Temperatur-Anzeigefühler

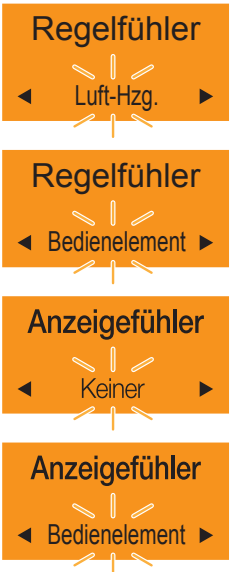

 Durch Drehen des Bedienknopfes wählen und durch Drücken bestätigen.

#### ñ **Hinweis**

Sind mehrere Heizgeräte in Heizgerätgruppen angeschlossen, bitte den Hinweis zur Heizgerät-Identifikation im Kapitel "Heizgerätgruppe tauschen" auf Seite 30 beachten.

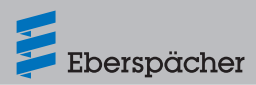

### 6.2.2 Temperaturversatz festlegen

Wird der Temperatur-Anzeigefühler von Bedienelement oder Heizgerät (bei Luftheizgeräten) als Anzeigefühler bestimmt, kann im folgenden Schritt der Temperaturversatz des Anzeigefühlers festgelegt werden.

 Temperaturversatz durch Drehen des Bedienknopfes wählen und durch Drücken bestätigen.

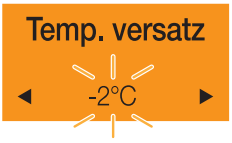

Der Temperaturversatz kann in folgenden Bereichen festgelegt werden:

- $-5$  °C bis  $+5$  °C in 1 °C-Schritten
- $-10$  °F his  $+10$  °F in 1 °F-Schritten

### 6.2.3 Start- oder Abfahrtszeit festlegen

Benutzer von EasyStart Pro können beim Betrieb des angesteuerten Heizgeräts zwischen Start- und Abfahrtszeit wählen.

Durch Drehen des Bedienknopfes zwischen [Startzeit] und [Abfahrtszeit] wählen und durch Drücken bestätigen.

## **Hinweis**

- Wenn [Abfahrtszeit] gewählt wurde, muss im folgenden Schritt der Hubraum des Motors ausgewählt und bestätigt werden.
- Sind mehrere Heizgeräte in Heizgerätgruppen angeschlossen, bitte den Hinweis zur Heizgerät-Identifikation im Kapitel "Heizgerätgruppe tauschen" auf Seite 30 beachten.

### 6.2.4 Wartungsintervall bestimmen

Im folgenden Schritt fragt EasyStart Pro den Wartungsintervall für das Heizgerät ab.

Wenn gewünscht, durch Drehen des Bedienknopfes den Intervall in Stunden festlegen und durch Drücken bestätigen. Andernfalls [Aus] wählen und durch Drücken bestätigen.

- 10 h bis 1000 h: 10 h-Schritte
- $\blacksquare$  1000 h bis 5000 h $\blacksquare$  500 h-Schritte

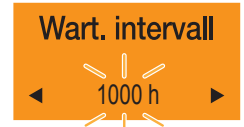

Mit der Bestimmung des Wartungsintervalls ist die Erstinbetriebnahme abgeschlossen. EasyStart Pro initialisiert sich aufgrund der zuvor getätigten Eingaben. Anschließend wird der Startbildschirm wird angezeigt.

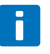

## Hinweis

Werden nach der Erstinbetriebnahme Fehler in der Konfiguration festgestellt, muss die Sicherung gezogen werden, um den Auslieferungszustand wiederherzustellen.

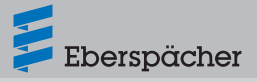

## 7 Werkstattmenü

Das Werkstattmenü bietet folgende Einstellungsmöglichkeiten:

- Konfigurationsänderung für die Bedienung von EasyStart Pro
- Funktionsanpassung (Anzeige, Wartung, Reset auf Werkseinstellungen etc.)
- Geräte-Info zu EasyStart Pro (Hard- und Softwareversion)
- Fehlerspeicher an Heizgerät und Bedienelement auslesen und löschen

## 7.1 Werkstattmenü aufrufen

Um ins Werkstattmenü zu gelangen, das Menü Einstellungen **A**uswählen und danach die BACK-Taste länger als 2 Sekunden drücken, wenn unter dem Zahnrad das Uhrsymbol blinkt.

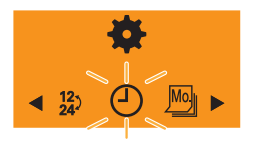

## 7.2 Standardeinstellungen

### 7.2.1 Displaysprache

Das Menü [Language] legt die Displaysprache fest.

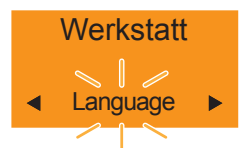

- Menü durch Drücken des Bedienknopfes bestätigen.
- Gewünschte Sprache durch Drehen des

Bedienknopfes auswählen.

 Auswahl durch Drücken des Bedienknopfes bestätigen.

### 7.2.2 Anzeige

Das Menü [Anzeige] legt Kontrast und Helligkeit des Displays fest.

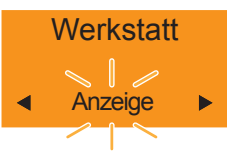

 Menü durch Drücken des Bedienknopfes bestätigen.

### Helligkeit

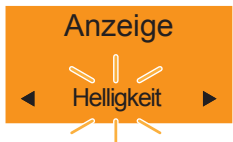

- Menü durch Drehen des Bedienknopfes auswählen.
- Auswahl durch Drücken des Bedienknopfes bestätigen.
- Gewünschten Helligkeitswert durch Drehen des Bedienknopfes auswählen.

#### ñ Hinweis

Auswahl des Helligkeitswerts zwischen 1 % und 100 % in 1 %-Schritten.

 Auswahl durch Drücken des Bedienknopfes bestätigen.

### Kontrast

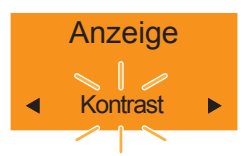

- Menü durch Drehen des Bedienknopfes auswählen.
- Auswahl durch Drücken des Bedienknopfes bestätigen.
- Gewünschten Kontrastwert durch Drehen des Bedienknopfes auswählen.

#### h **Hinweis**

Auswahl des Kontrastwerts zwischen 30 % und 70 % in 1 %-Schritten.

### 7.2.3 Reset auf Werkseinstellungen

Das Menü [Werksrückst.] setzt alle Einstellungen von EasyStart Pro auf den Auslieferungszustand zurück.

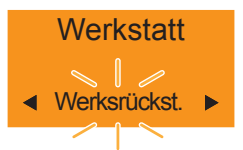

- Menü durch Drücken des Bedienknopfes bestätigen.
- [Ja] oder [Nein] auswählen.
- Auswahl durch Drücken des Bedienknopfes bestätigen.

7.3 Einstellungen und Informationen zum Heizgerät

### 7.3.1 Start-/Abfahrtszeit

Das Menü [Start/Abfahrt] nimmt die Einstellung für Startzeit oder Abfahrtszeit im Timerbetrieb von EasyStart Pro vor.

- Bei Auswahl der Startzeit startet das angesteuerte Heizgerät (oder die Heizgerätgruppe) zur programmierten Startzeit, die im Timer festgelegt wurde.
- Bei Auswahl der Abfahrtszeit startet das angesteuerte Heizgerät (oder die Heizgerätgruppe) am gewählten Tag vor Erreichen der eingestellten Abfahrtszeit, sodass Motor und Fahrzeuginnenraum rechtzeitig aufgeheizt werden. Dies geschieht unter Berücksichtung von Parametern wie aktueller Temperatur, vorgewählter Betriebsdauer und Hubraum des Motors.

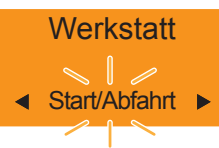

- Menü durch Drücken des Bedienknopfes bestätigen.
- [Startzeit] oder [Abfahrtszeit] auswählen.
- Auswahl durch Drücken des Bedienknopfes bestätigen.

## Hinweis

- Bei der Auswahl von [Abfahrtszeit] werden zusätzliche Parameter abgefragt:
	- Hubraum (1000 ccm 4000 ccm)
	- Maximale Betriebsdauer des Heizgeräts (10 Minuten – 60 Minuten).

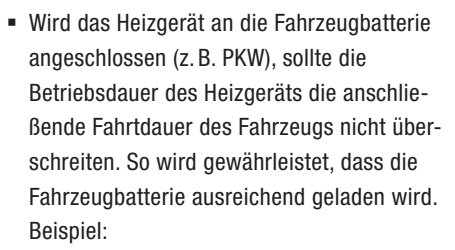

Betriebsdauer des Heizgeräts: 25 Minuten Fahrtdauer des Fahrzeugs: min. 25 Minuten

 Sind mehrere Heizgeräte in Heizgerätgruppen angeschlossen, bitte den Hinweis zur Heizgerät-Identifikation im Kapitel "Heizgerätgruppe tauschen" auf Seite 30 beachten.

### 7.3.2 Regelfühler (Luftheizgeräte)

Das Menü [Regelfühler] legt fest, welcher Temperaturfühler als Regelfühler des Luftheizgeräts arbeiten soll.

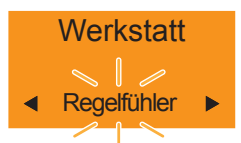

- Menü durch Drücken des Bedienknopfes bestätigen.
- [Bedienelement] oder [Luftheizgerät] auswählen.
- Auswahl durch Drücken des Bedienknopfes bestätigen.

### 7.3.3 Anzeigefühler (Luft- und Wasserheizgeräte)

Das Menü [Anzeigefühler] legt fest, ob ein externer Temperaturfühler als Anzeigefühler arbeiten soll.

**Eberspächer** 

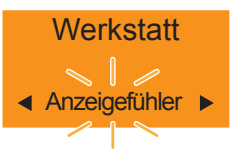

- Menü durch Drücken des Bedienknopfes bestätigen.
- Bei Wasserheizgeräten
	- [Keiner] auswählen, wenn kein Anzeigefühler gewünscht wird.
	- [Bedienelement] auswählen, wenn der Temperaturfühler im Bedienelement als Anzeigefühler gewünscht wird.

### Bei Luftheizgeräten

- [Keiner] auswählen, wenn kein Anzeigefühler gewünscht wird.
- [Bedienelement] auswählen, wenn der Temperaturfühler im Bedienelement als Anzeigefühler gewünscht wird.
- [Luftheizgerät] auswählen, wenn der Temperaturfühler im Luftheizgerät als Anzeigefühler gewünscht wird.
- Auswahl durch Drücken des Bedienknopfes bestätigen.

## **H** Hinweis

 Bei Auswahl von [Bedienelement] als Anzeigefühler muss anschließend der gewünschte Temperaturversatz ausgewählt werden. Der Temperaturversatz kann im Bereich von -5 °C bis +5 °C gewählt werden.

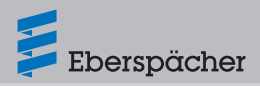

 Sind mehrere Luftheizgeräte in einer Heizgerätgruppe angeschlossen, bitte den Hinweis zur Heizgerät-Identifikation im Kapitel "Heizgerätgruppe tauschen" auf Seite 30 beachten.

### 7.3.4 Stundenzähler

Das Menü [Stundenzähler] zeigt die geleisteten Arbeitsstunden aller angeschlossenen Heizgeräte an.

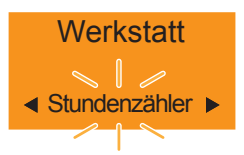

- Menü durch Drücken des Bedienknopfes bestätigen.
- Anzahl der Betriebsstunden auslesen.

## **Hinweis**

ñ

Sind mehrere Heizgeräte angeschlossen, werden die Betriebsstunden jedes Heizgeräts einzeln angezeigt.

 Zurück durch Drücken von Bedienknopf oder BACK-Taste.

## 7.4 Informationen zu EasyStart Pro

### 7.4.1 Versionsinformationen

Das Menü [Version] liest Informationen zu Hardund Software von EasyStart Pro aus.

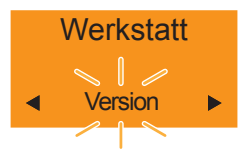

- Menü durch Drücken des Bedienknopfes bestätigen.
- Durch Drehen des Bedienknopfes Informationen zu folgenden Parametern auslesen:
	- [ID]: ID-Nummer dieses Geräts
	- [BootSW]: Boot-Softwareversion auf diesem Gerät
	- [SW]: Softwareversion auf diesem Gerät
	- [HW]: Hardware-Version dieses Geräts
	- [ResVer]: Resource-Version dieses Geräts
- Zurück durch Drücken der BACK-Taste.

## 7.5 Wartung und Diagnose

### 7.5.1 Wartungsintervall anpassen

Im Menü [Wart. intervall] wird festgelegt, in welchem Abstand EasyStart Pro gewartet werden soll. Außerdem kann der aktuelle Status des Wartungsintervalls ausgelesen oder zurückgesetzt werden.

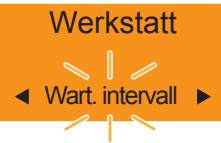

 Menü durch Drücken des Bedienknopfes bestätigen.

### Wartungsintervall festlegen

- Zwischen [AN] und [Aus] wählen.
- Auswahl durch Drücken des Bedienknopfes bestätigen.
- Bei [An] Wartungsintervall in h auswählen und bestätigen.

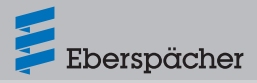

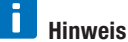

Auswahl des Wartungsintervalls:

- zwischen 10 h und 1000 h in 10 h-Schritten
- zwischen 1000 h und 5000 h in 500 h-Schritten

#### Status des Wartungsintervalls auslesen

- Menü durch Drücken des Bedienknopfes bestätigen.
- [Status] durch Drehen des Bedienknopfes auswählen und durch Drücken bestätigen.
- Aktueller Status des Wartungsintervalls wird angezeigt, z. B.

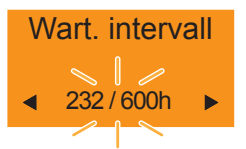

Zurück durch Drücken der BACK-Taste.

### Wartungsintervall nach erfolgter Wartung zurücksetzen

- Menü durch Drücken des Bedienknopfes bestätigen.
- [Zurücksetzen] durch Drehen des Bedienknopfes auswählen und durch Drücken bestätigen.
- Der Wartungsintervall wird auf 0 zurückgesetzt und beginnt erneut.

### 7.5.2 Fehlerspeicher auslesen

Im Menü [Fehlerspeicher] werden Fehlermeldungen von EasyStart Pro und allen angeschlossenen Heizgeräten gespeichert. Sie können ausgelesen und nach dem Beheben des jeweiligen Fehlers gelöscht werden.

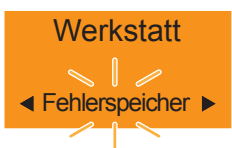

- Menü durch Drücken des Bedienknopfes bestätigen.
- [Bedienlement] oder [Heizgerät] durch Drehen des Bedienknopfes auswählen.

## **Hinweis**

Sind mehrere Heizgeräte angeschlossen, erscheinen sie sequenziell. Die Fehlermeldungen jedes Heizgeräts lassen sich durch Drehen und Drücken des Bedienknopfes nacheinander auslesen und anzeigen.

- Auswahl durch Drücken des Bedienknopfes bestätigen.
- [Lesen] durch Drehen des Bedienknopfes auswählen und durch Drücken bestätigen.
- Fehler auslesen und Abhilfe schaffen. Fehlerdiagnose ab Seite 31
- Anschließend durch Drehen des Bedienknopfes [Löschen] auswählen.
- Fehlerliste durch Drücken des Bedienknopfes löschen.

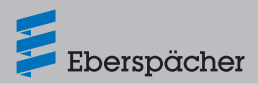

## 7.6 Heizgerätgruppe tauschen

Das Menü [Tauschen] ermöglicht den Tausch der bei der Erstinbetriebnahme eingerichteten Heizgerätgruppe 1 mit der Gruppe 2.

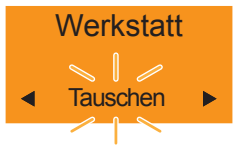

- Menü durch Drücken des Bedienknopfes bestätigen.
- Durch Drehen des Bedienknopfes [Ja] auswählen
- Auswahl durch Drücken des Bedienknopfes bestätigen.

#### ñ **Hinweis**

Das Menü [Identifikation] ermöglicht die eindeutige Zuordnung von angeschlossenen Heizgeräten zu Heizgerätgruppe 1 bzw. zu Heizgerätgruppe 2:

- Menü [Tauschen] durch Drücken des Bedienknopfes bestätigen.
- Durch Drehen des Bedienknopfes [Identifikation] auswählen.

# Tauschen **Identifikation**

- Auswahl durch Drücken des Bedienknopfes bestätigen.
- Durch Drehen des Bedienknopfes zwischen [Gruppe1] und [Gruppe2] wählen.

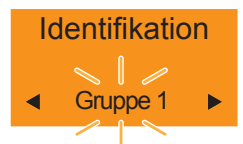

- Auswahl durch Drücken des Bedienknopfes bestätigen.
- Durch Drehen des Bedienknopfes zwischen [An] und [Aus] wählen.

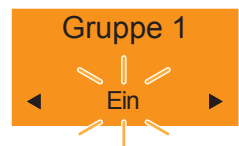

- Auswahl durch Drücken des Bedienknopfes bestätigen.
- Bei Auswahl von [An] springt das Gebläse jedes der in der jeweiligen Gruppe angeschlossenen Heizgeräte an. Dies ermöglicht die eindeutige Zuordnung zu dieser Heizgerätgruppe.
- Die Bestätigung von [Aus] beendet die Identifikation der in der jeweiligen Gruppe angeschlossenen Heizgeräte mit dem Ende der Gebläsefunktion.

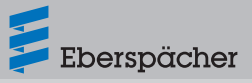

## 8 Fehlerdiagnose und -abhilfe

## 8.1 Fehlermeldungen Heizgerät

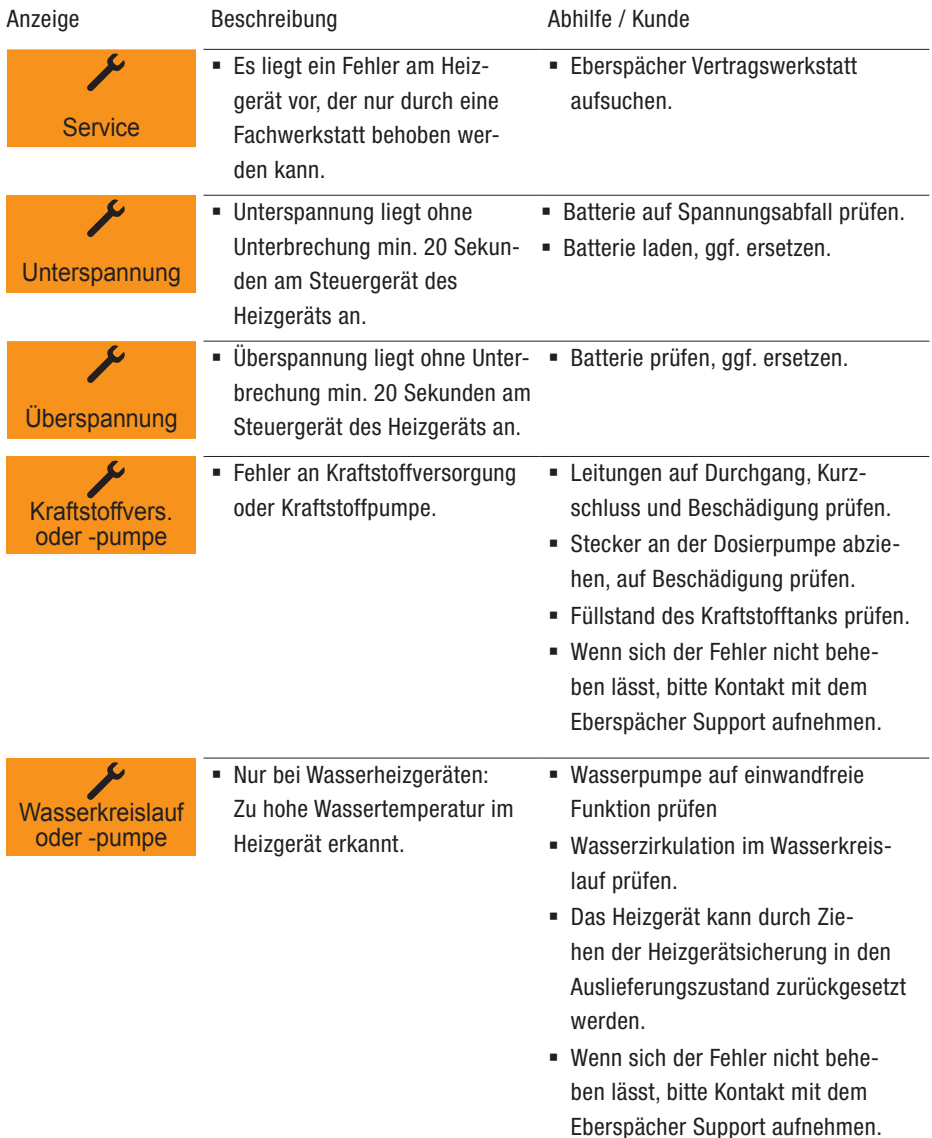

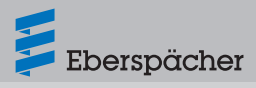

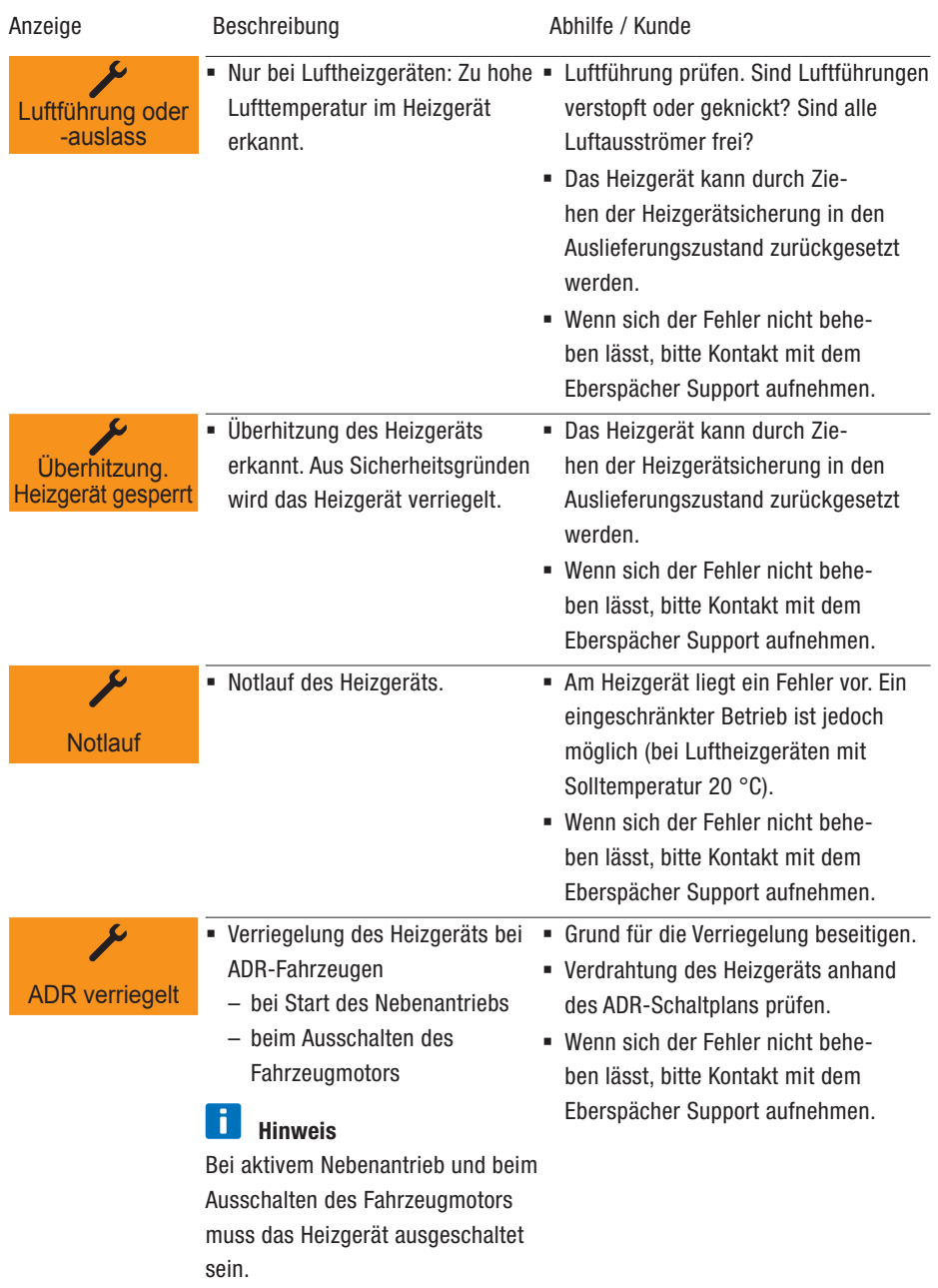

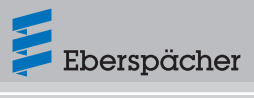

## 8.2 Fehlermeldungen Bedienelement

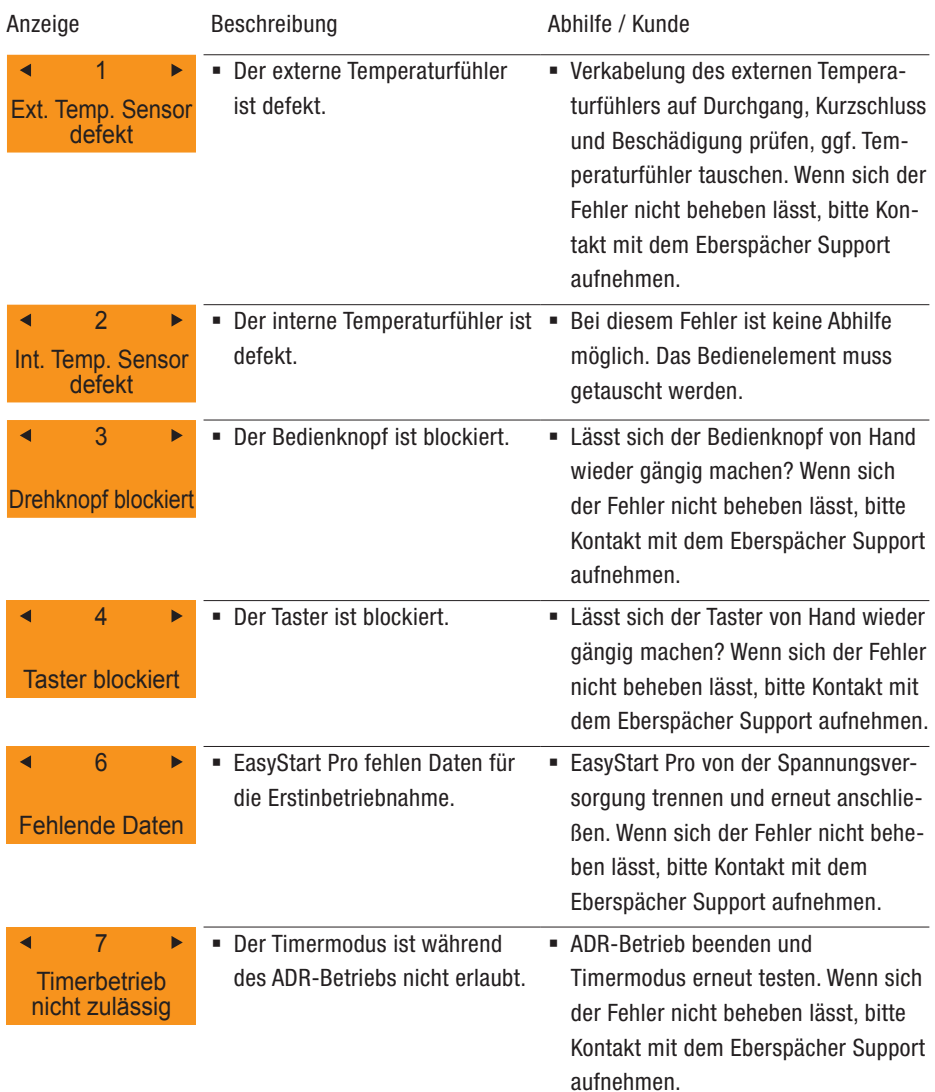

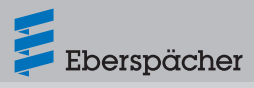

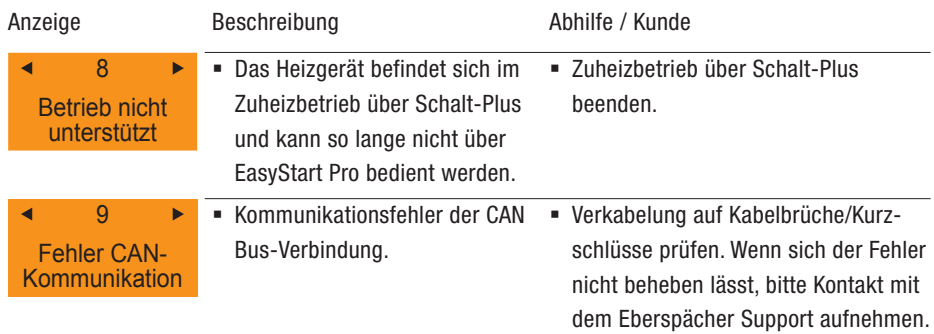

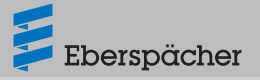

## 9 Schaltplan

### 9.1 Anschluss an Airtronic 2 | Hydronic S3 12 Volt / 24 Volt

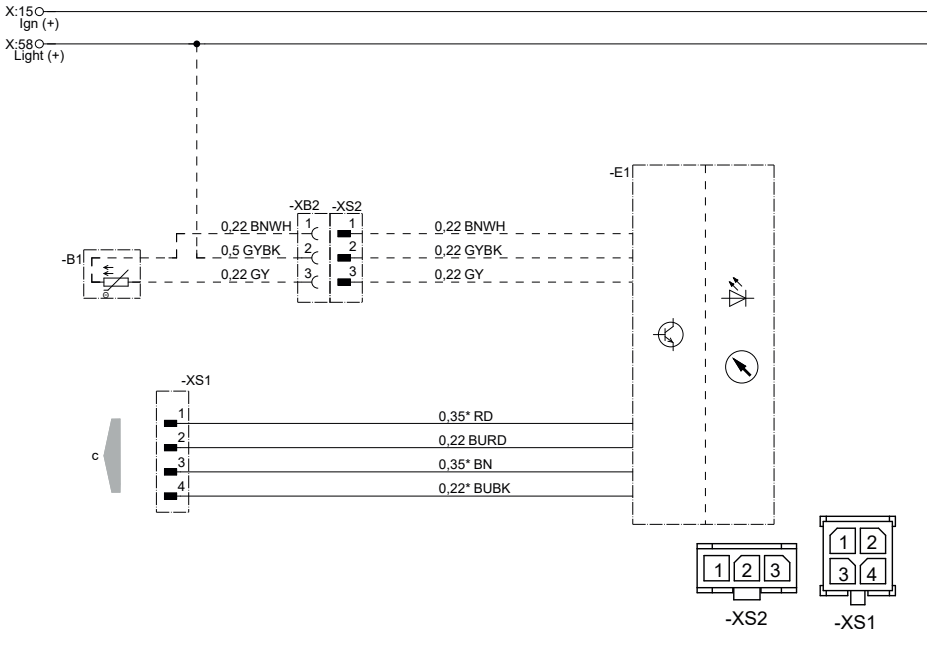

22.1000.35.2210.0A

- -E1 Schaltuhr EasyStart Pro
- -B1 Temperaturfühler (optional)
- c zum Heizgerät

### Kabelfarben

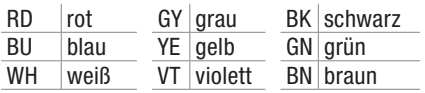